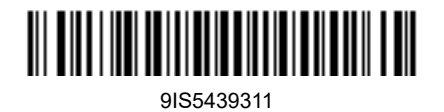

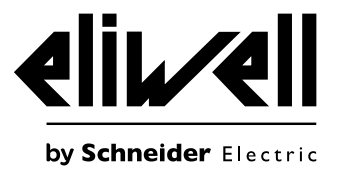

# **EWRC 300/500/5000 NT**

Контроллеры статических и вентилируемых холодильных камер

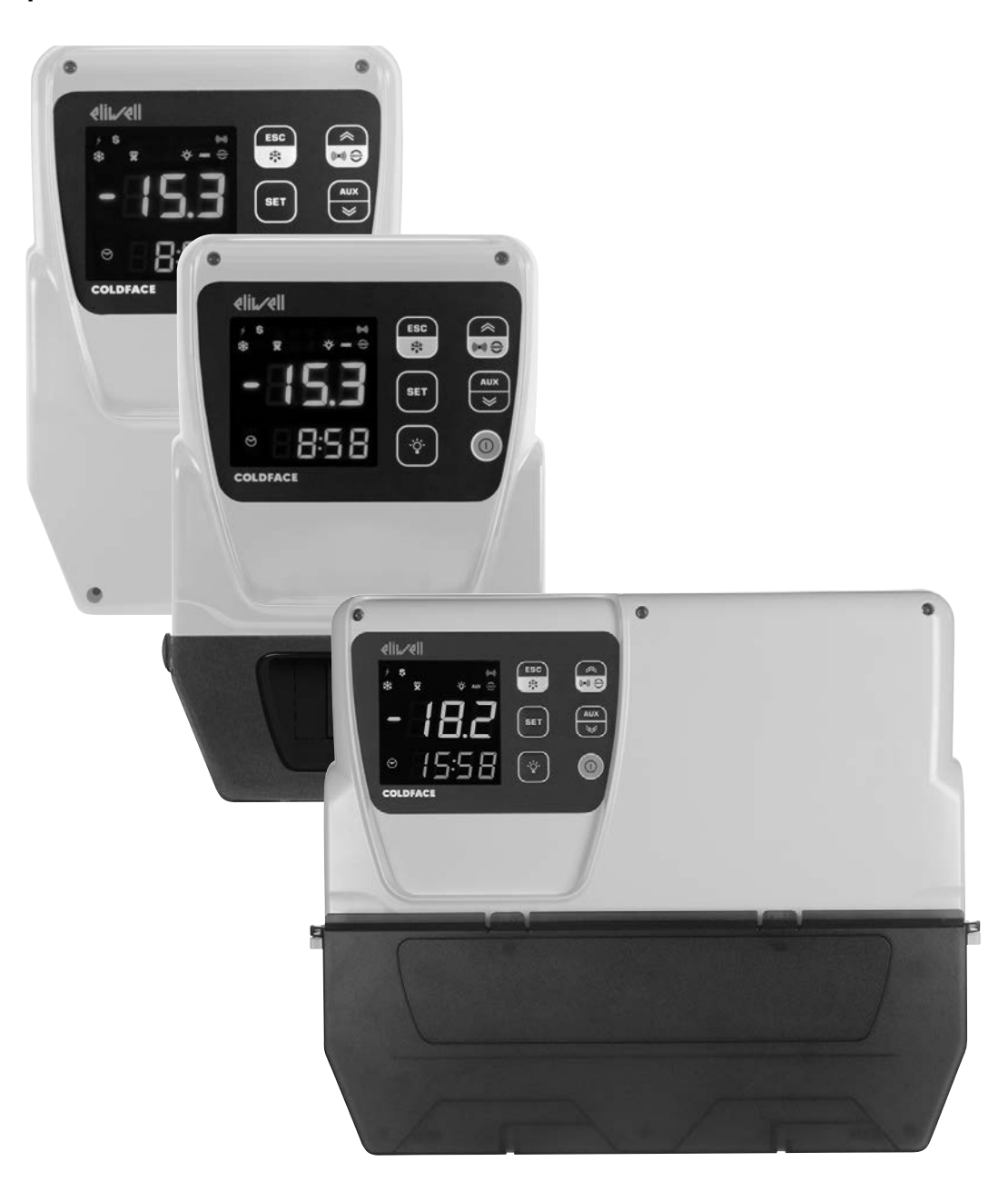

**БЫСТРЫЙ ЗАПУСК**

### **Касающаяся продукта информация**

# **ДА ОПАСНОСТЬ**

#### **РИСК ПОРАЖЕНИЯ ЭЛЕКТРИЧЕСКИМ ТОКОМ, ВЗРЫВОМ ИЛИ ЭЛЕКТРО-ДУГОЙ**

- Полностью отключите электропитание от всего оборудования, в том числе подключенных устройств, до снятия любых крышек или дверей или до установки или демонтажа любых вспомогательных устройств, аппаратуры, кабелей или проводов.
- Всегда используйте откалиброванный под номинальное напряжение вольтметр для проверки отключения электропитания, где это указано.
- Перед перезапуском устройства установите и закрепите все крышки, устройства, кабели и проверьте надежность заземления.
- Используйте данное оборудование и подключенные продукты только со специфицированным напряжением питания.
- Соблюдайте все стандарты и местные директивы касающиеся мер защиты и безопасности..

#### **Несоблюдение этих инструкций может привести к смерти или серьезной травме.**

## **ОПАСНОСТЬ**

#### **УГРОЗА ПЕРЕГРЕВА И ПОЖАРА**

- Не используйте с нагрузками, которые отличаются от указанных в технической спецификации.
- Не превышайте максимально допустимый ток; для больших нагрузок используйте пускатели соответствующей мощности.

#### **Несоблюдение этих инструкций может привести к смерти или серьезной травме.**

## **А ПРЕДУПРЕЖДЕНИЕ**

#### **РИСК ПЕРЕГРЕВА И/ИЛИ ПОЖАРА**

Убедитесь, что разработанная Вами установка не предусматривает прямого подключения к реле прибора часто коммутируемых емкостных нагрузок (1).

#### **Несоблюдение этих инструкций может привести к смерти, серьезной травме или повреждению оборудования.**

 $^{(1)}$  Даже если в Вашей установке реле не управляет часто коммутируемой емкостной нагрузкой, управление емкостной нагрузкой сокращает срок службы любых электромеханических реле, поэтому установка контактора или внешнего реле соразмерных величине и характеристикам емкостной нагрузки позволит минимизировать последствия деградации реле.

## **А ПРЕДУПРЕЖДЕНИЕ**

### **НЕПРЕДВИДЕННОЕ ФУНКЦИОНИРОВАНИЕ УСТРОЙСТВА ИЗ-ЗА СТАТИЧЕСКОГО РАЗРЯДА**

Перед перемещением оборудования всегда снимайте статический заряд с тела касанием заземленной поверхности или антистатического мата одобренного типа.

**Несоблюдение этих инструкций может привести к смерти, серьезной травме или повреждению оборудования.**

### **АППАРАТНЫЙ КЛЮЧ HACCP Module - МОДЕЛИ RCN**

## *ПРИМЕЧАНИЕ*

#### **НЕРАБОТОСПОСОБНОСТЬ ПРИБОРА**

Для подключения последовательной линии TTL используйте кабели длиной менее 1 м (3,28 фута).

#### **Несоблюдение данных инструкций может привести к повреждению оборудования.**

**ПРИМЕЧАНИЕ**: Для получения информации о кабелях, которые необходимо использовать с аппаратным ключом HACCP Module, обратитесь к местному представителю Eliwell.

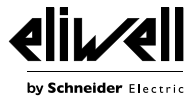

#### **Легковоспламеняющиеся хладагенты**

Данное оборудование разработано для использования вне любых мест в опасными включениями и не может использоваться в установках, которые генерируют (или потенциально могут генерировать) опасные атмосферные включения. Устанавливайте данное оборудование только в местах и установках, которые заведомо свободны от любых опасных атмосферных включений в любой момент времени.

## con il comando Salva con nome. **ОПАСНОСТЬ**

#### **УГРОЗА ВЗРЫВА**

- Устанавливайте и используйте это оборудование исключительно в безопасных местах.
- Не устанавливайте и не используйте это оборудование в установках, которые способны генерировать опасные атмосферные включения, таких как установки с легковоспламеняющимися хладагентами.

#### **Несоблюдение этих инструкций может привести к смерти или серьезной травме.**

Для информации по использованию устройств управления для установок, которые способны генерировать опасные материалы обращайтесь в соответствующие национальные органы или сертифицированные ими.

### **ВСТУПЛЕНИЕ**

Контроллеры серии **Coldface EWRC 300/500/5000 NT** регулируют температуру в статических или вентилируемых холодильных камерах. Прибор применим для низкотемпературных и среднетемпературных камер включая установки с двойным испарителем и использованием датчика конденсации.

Приборы серии **Coldface** имеют 3 или 5 конфигурируемых реле в зависимости от модели, 2(3) конфигурируемых цифровых входа для реле двери и других целей. Имеются модели с часами и годовым календарем и с поддержанием функции записи событий в соответствии с протоколом HACCP

Для подключения к системе Televis**System** / Modbus необходимо использовать опциональный встраиваемый модуль шины RS485.

Свободное пространство используется для установки термореле и силовых контакторов согласно модели. Данный документ содержит базовую информацию о стандартных моделях **EWRC 300/500/5000 NT**. Дополнительная информация с различными конфигурациями содержится в руководстве пользователя с кодом **9MA\*0258**, которая доступна для свободной выгрузки с сайта **www.eliwell.com.**

## **ПРОЦЕДУРА УСТАНОВКИ ПОМНИТЕ: ШАГИ ПРОЦЕДУРЫ ЯВЛЯЮТСЯ ОБЩИМИ ДЛЯ ВСЕХ МОДЕЛЕЙ.**

**1)** Снимите крышку и проделайте отверстия для кабельных зажимов (не менее одного для силовых кабелей и не менее одного для сигнальных) в нижней части корпуса панели. **ПОМНИТЕ**: для моделей 300/500 используйте поставляемый шаблон для сверления.

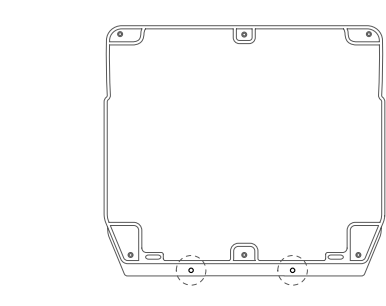

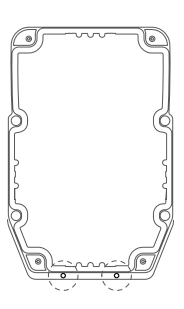

**2)** В задней стенке панели по отметкам сзади просверлите отверстия для крепления на стену.

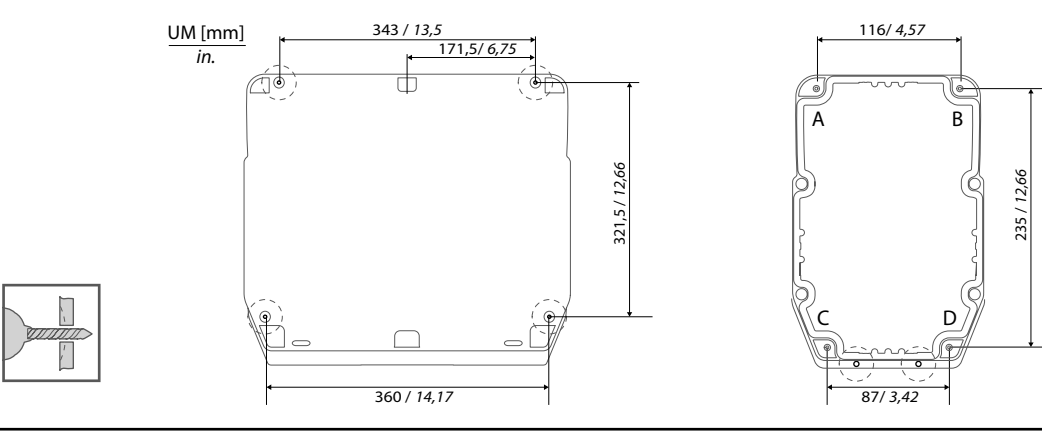

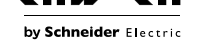

**3)** Закрепите основание панели на стену шурупами (не поставляются) соответствующей длины. **ПОМНИТЕ**: Головки шурупов в моделях 300/500 можно закрыть заглушками TDI20 (не поставляются), что позволяет обеспечить степень защиты по IP.

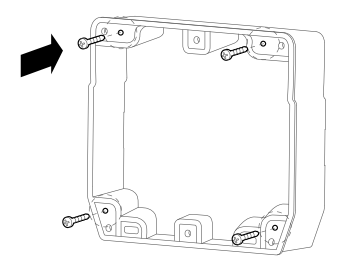

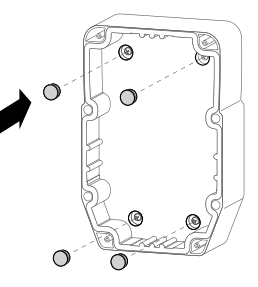

**4)** Установите петли для крепления крышки.

### **EWRC 5000**

**Русский**

Установите крышку панели на основании уделяя внимание уплотнению по периметру. Затем, удерживая крышку на месте, вставьте две петли в соответствующие отверстия и нажмите на них, пока не услышите щелчка, подтверждающего их закрепления по месту.

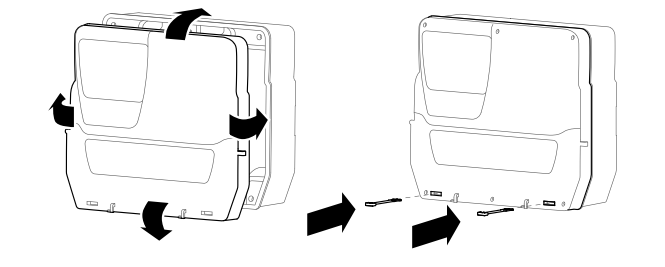

#### **EWRC 300/500**

Установите поставляемые петли в углубления для них с правой или левой стороны панели и затяните их отверткой для закрепления.

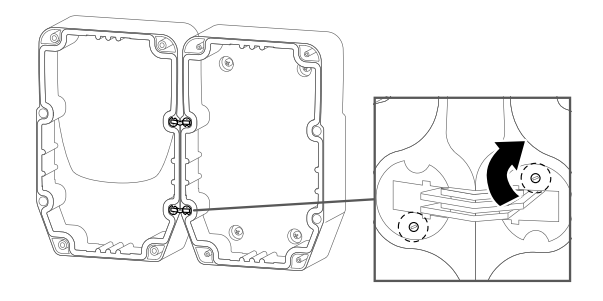

**5)** Закройте крышку и зафиксируйте ее в этом положении поставляемыми шурупами.

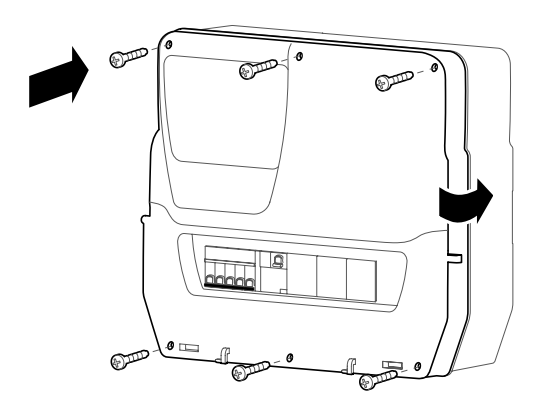

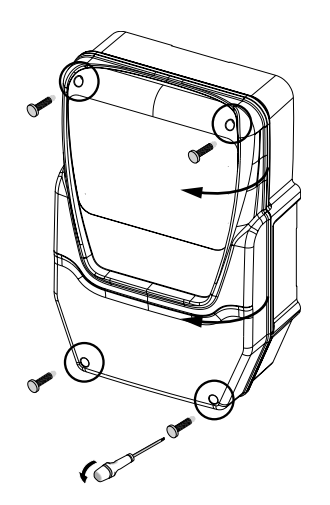

#### **ОПАСНОСТЬ**  $\boldsymbol{A}$

## **РИСК ЭЛЕКТРОУДАРА, ВЗРЫВА ИЛИ ВОЗДЕЙСТВИЯ ДОСТУПНЫХ ЧАСТЕЙ**

Установка в окончательном виде должна исключать доступ к частям с опасным напряжением, так как прибор не имеет встроенной защиты от таких рисков.

#### **Несоблюдение этих инструкций может привести к смерти или серьезной травме.**

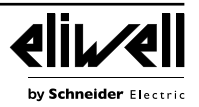

**6)** Для моделей с окошком для доступа к DIN модулям. Используйте опциональную заглушку (код 1602149) для предотвращения доступа к внутренним элементам через отверстие в дверке. Для моделей EWRC NT 500 с дверным магнитно-тепловым выключателем с пластиковой ручкой при их снятии конечный пользователь ответственен за исключение доступа к внутренним частям через

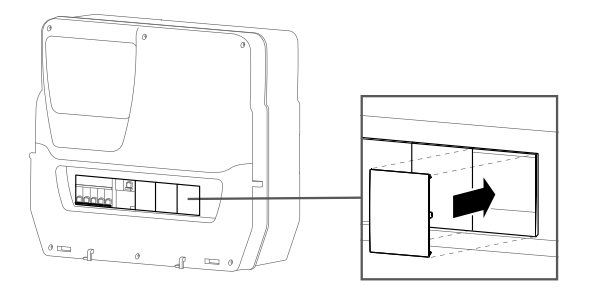

**7)** Только для EWRC 5000. Установите крышку окна: установите крышку в два крючка в нижней части дверки и сдвиньте крышку вправо до щелчка и фиксации ее. Закройте крышку окошка. **<sup>1</sup>**

## **ЭЛЕКТРИЧЕСКИЕ ПОДКЛЮЧЕНИЯ**

#### **Релейные выходы (исходные настройки)**

• **OUT1** реле 1 = Компрессор

свободное отверстие.

(или клапан жидкостной линии)

- $\cdot$  **OUT2** реле 2 = Разморозка
- **OUT3** реле 3 = Вентилятор испарителя
- **OUT4** реле 4 = Освещение (ТОЛЬКО в EWRC 500/5000)
- **OUT1-4** общий контакт реле -на ток до18 A
- **OUT5** реле 5 = Аварии/дополнительная нагрузка AUX (ТОЛЬКО в EWRC 500/5000)

#### **Входы датчиков (исходные настройки)**

- **Pb1** = датчик охлаждаемого объема NTC типа
- **Pb2** = датчик испарителя NTC типа
- **Pb3** = не сконфигурирован

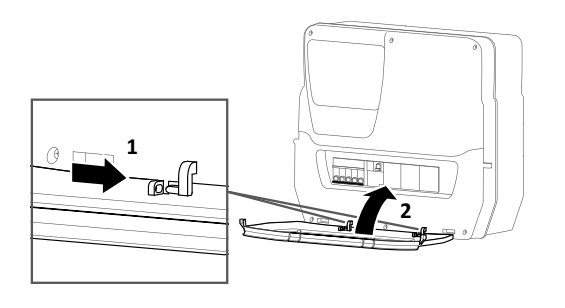

Выбирайте тип датчиков (NTC или PTC) параметром **H00**. После смены типа датчика **ПЕРЕДЕРНИТЕ** (**СНИМИТЕ И ПОДАЙТЕ) ЗАНОВО ПИТАНИЕ ПРИБОРА**. **Цифровые входы (исходные настройки)**

- $\cdot$  **DI1** = реле двери
- **DI2** = в моделях 300/500: не сконфигурирован; в моделях 5000: внешняя авария
- **DI3** = не сконфигурирован

#### **Порты шины последовательного доступа**

- **TTL** порт для карточек копирования UNICARD / Copy Card
- / HACCP Module (модели RCN ••••••••••)
- **TTL** порт подключения к системе Televis**System**
- порт **RS485** появляется **ТОЛЬКО** при установке опционального модуля для Televis**System** / Modbus.

## **ОПАСНОСТЬ**

#### **ПОТЕРЯ КОНТАКТА КАБЕЛЯ МОЖЕТ ПРИВЕСТИ К ЭЛЕКТРИЧЕСКОМУ УДАРУ**

Затягивайте подключения в соответствии с технической спецификацией для клемм.

#### **Несоблюдение этих инструкций может привести к смерти или серьезной травме.**

Используйте медные проводники (обязательно).

**• Аналоговые и Цифровые входы, выход OUT5: винтовые клеммы с шагом 5.08**:

электрические кабели с сечением до 2.5 мм2 (AWG 14).

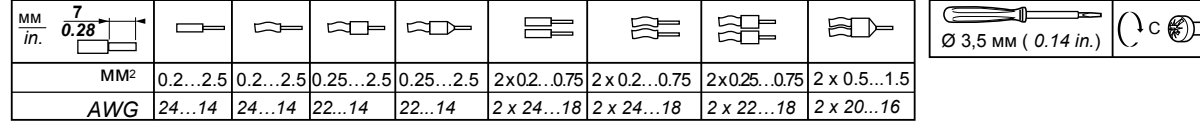

## **• Источник питания и релейные выходы OUT1..OUT4: винтовые клеммы с шагом 7.62**:

электрические кабели с сечением до 4 мм2 (AWG 12).

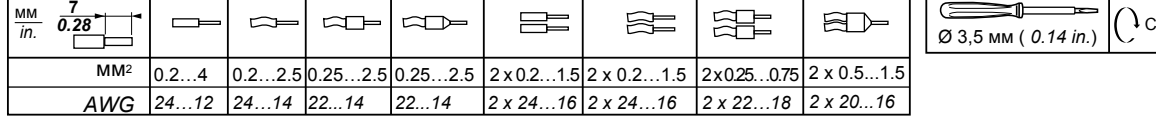

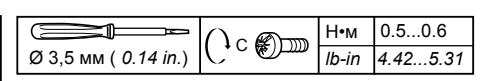

0.5...0.6 *4.42...5.31*

by Schneider Electr

Н•м *lb-in*

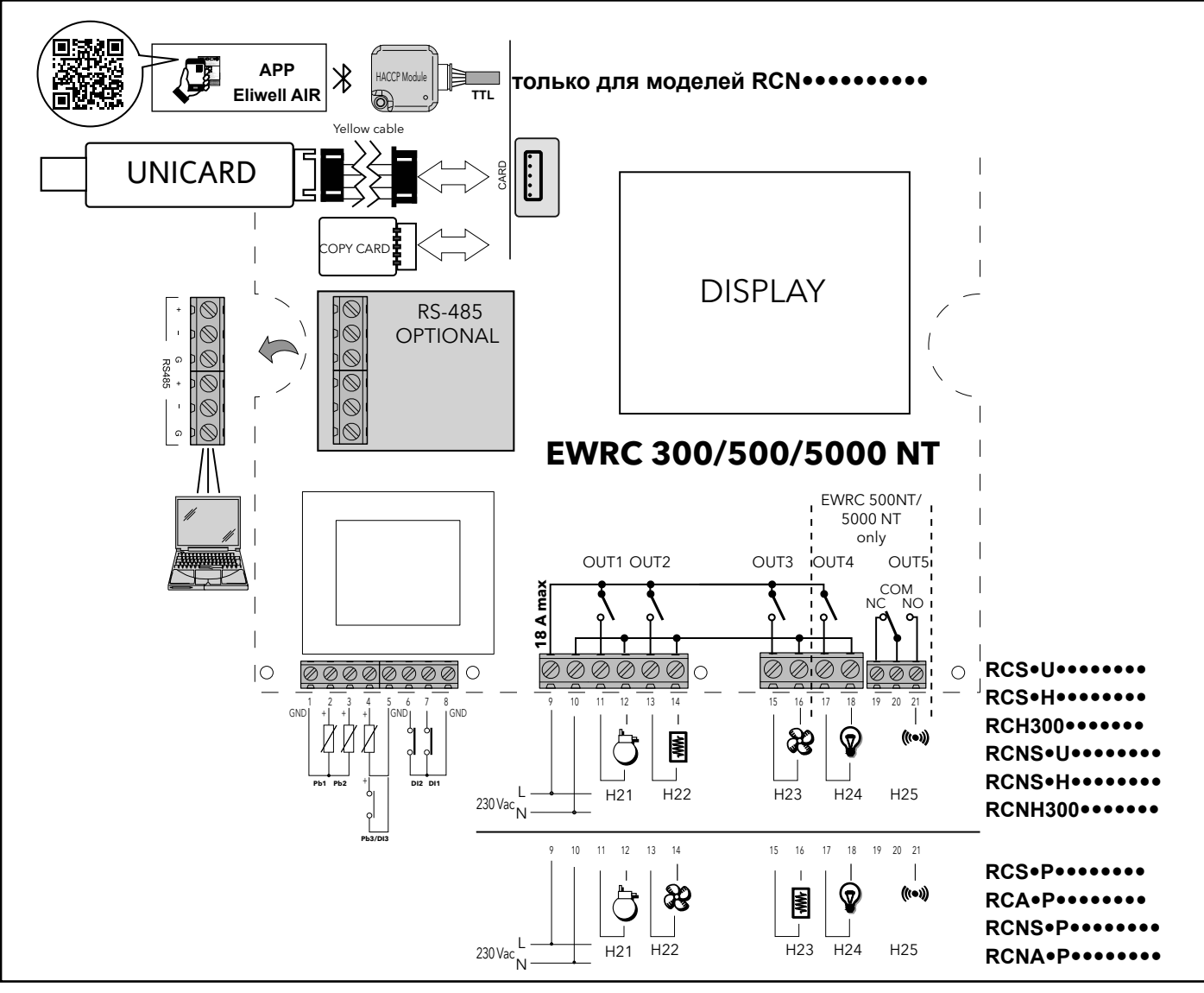

## МОДЕЛИ С ОКОШКОМ И ВСТРОЕННЫМ ПРЕРЫВАТЕЛЕМ СЕТИ **EWRC 500 NT BREAKER | EWRC 500 NT 4-DIN**

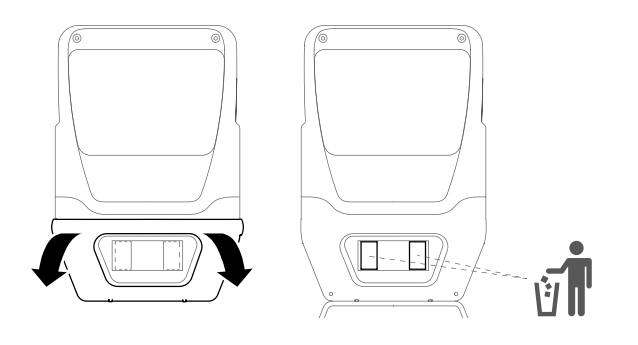

Типы кабелей и сечение проводов для прерывателя сети.

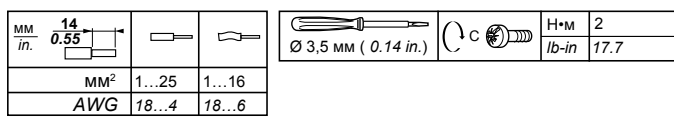

Версии с окошком в лицевой панели предоставляют прямой доступ к переключателю или другим устройствам, установленным на DIN рейке. Открывайте окошко двумя руками как показано на рисунке. Плавно нажимая большими пальцами на верхнюю часть освободите боковые защелки. Одновременно указательным пальцем потяните за окошко для открытия его поворотом вниз.

В версиях с установленным прерывателем сети инсталлятор должен подключить его к источнику питания электронной платы используя входящий в комплект жгут.

На рисунке ниже показана схема подключения. Версии с окошком имеют входящую в комплект и закрепленную внутри DIN рейку.

Вы можете установить модули общим размером до 4 DIN, включая миниатюрный прерыватель сети формата 2DIN (уже установленный в версиях BREAKER). Область DIN модулей легко расширяется с 2 до 4 DIN удалением заглушек как показано на рисунке выше в правой его части.

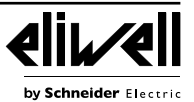

В моделях EWRC NT 500 с удаленными перегородками и/или без установленного термо-магнитного прерывателя: конечный пользователь ответственен за исключение доступа к внутренним частям через эти пустоты.

## **ОПАСНОСТЬ**

### **РИСК ЭЛЕКТРИЧЕСКОГО УДАРА, ВЗРЫВА ИЛИ ВОЗДЕЙСТВИЯ ОТ ДОСТУПНЫХ ЧАСТЕЙ ПРИБОРА**

Установка в окончательном виде должна исключать доступ к частям с опасным напряжением учитывая то, что сам прибор не обеспечивает данную защиту.

**Нарушение данной инструкции может привести к смерти или серьезным повреждениям.**

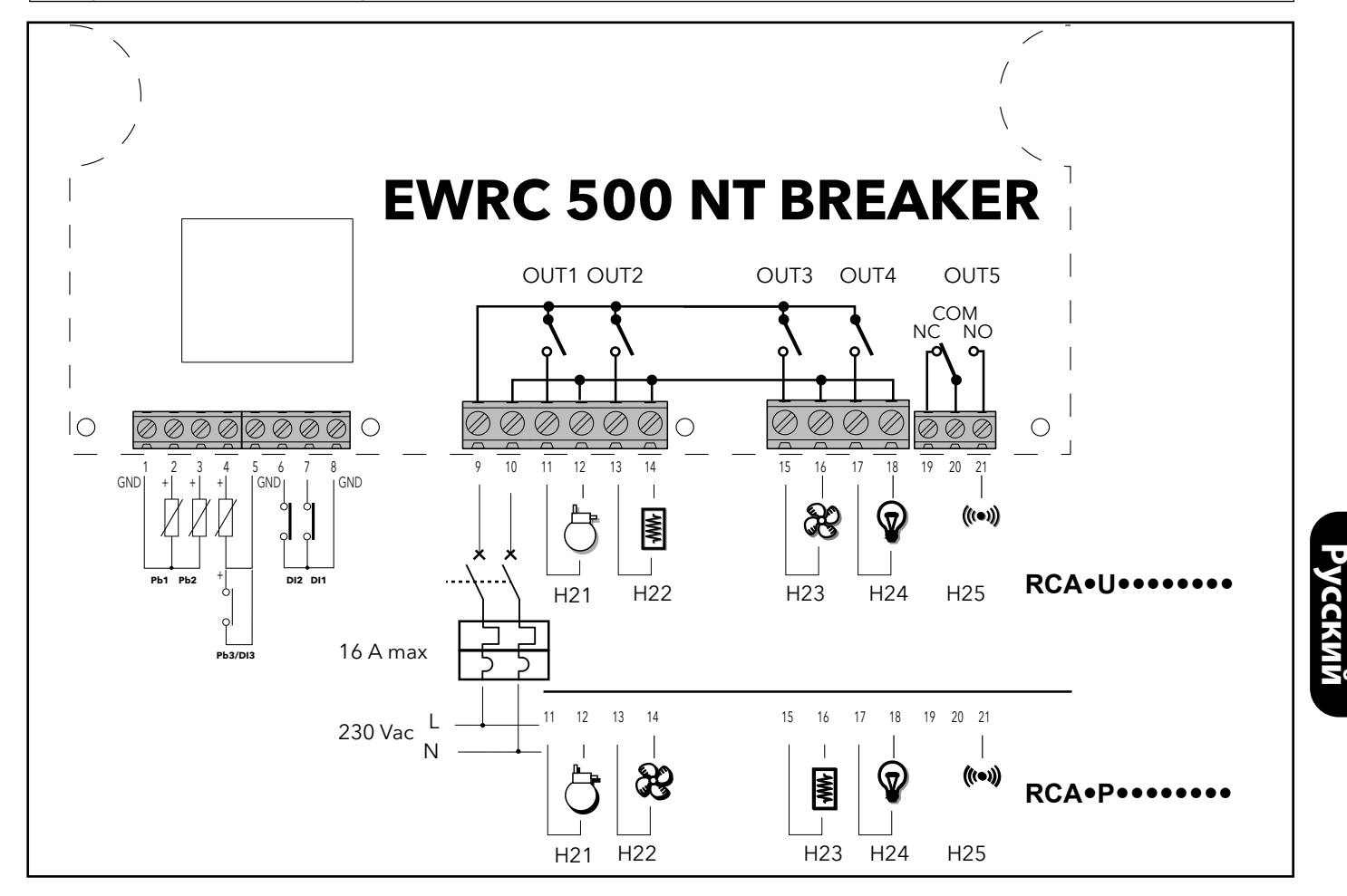

## **ДИСПЛЕЙ**

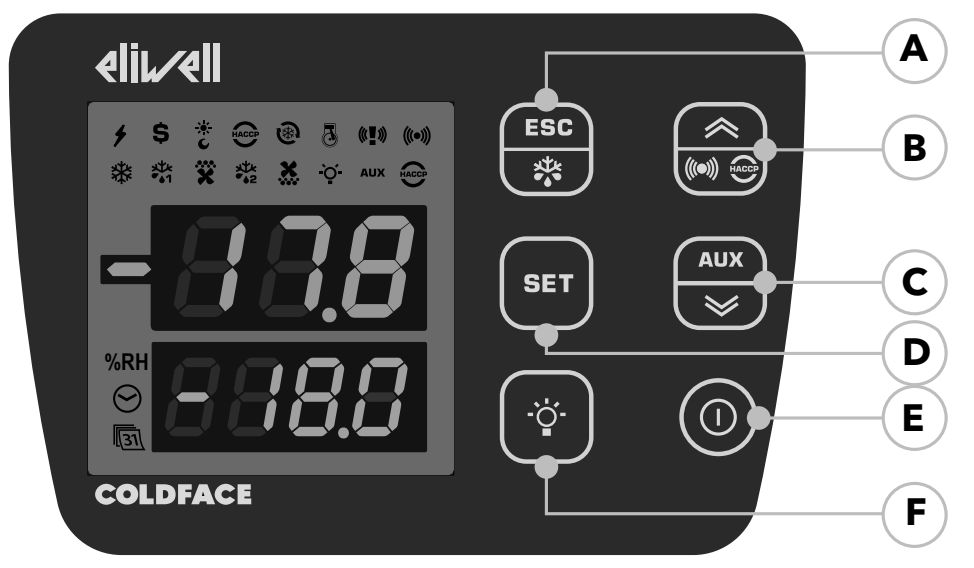

Модели **RCN**: когда модуль HACCP (HACCP Module) подсоединен, и активировано соединение Bluetooth с приложением Eliwell Air, этикетка btL появляется на ВЕРХНЕМ ДИСПЛЕЕ, а НИЖНИЙ ДИСПЛЕЙ и символы гаснут.

**3-знаковый Верхний дисплей**

**со знаком «-»**

- Отображает:
- Рабочее значение
- метки параметров
- аварии, функции

если Верхний дисплей **мигает**  то возможно изменение

значения Нижнего дисплея

## **4-знаковый Нижний дисплей**

- Отображает:
- значения параметров
	- значения датчиков
- состояние функции **в HACCP моделях**

• время

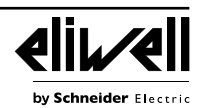

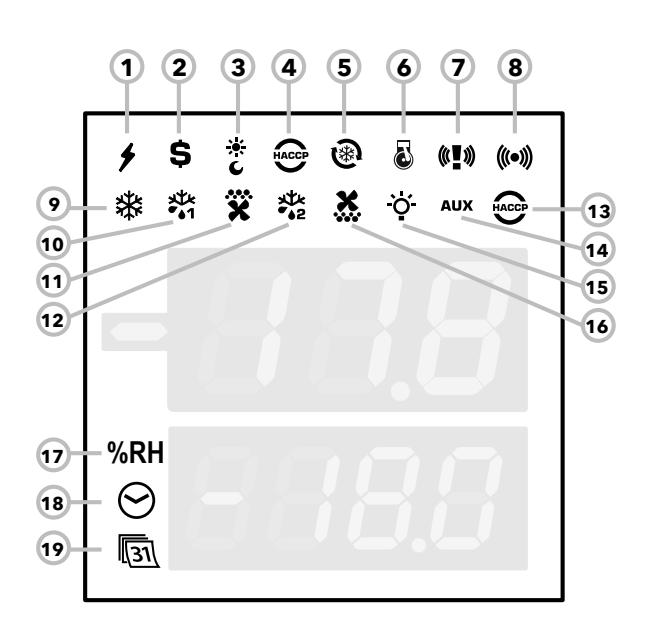

## **ИНДИКАТОРЫ**

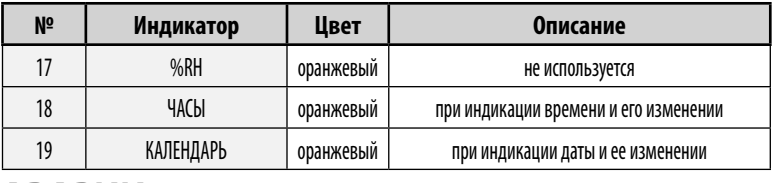

## **АВАРИИ**

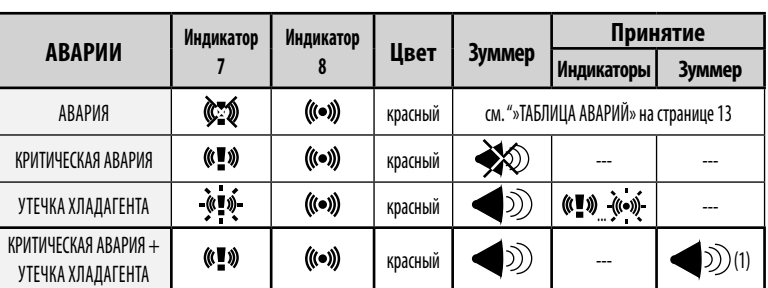

(1) = Пока Критическая Авария активна, то НЕТ возможности выключить Зуммер и реле Аварии нажатием любой кнопки клавиатуры.

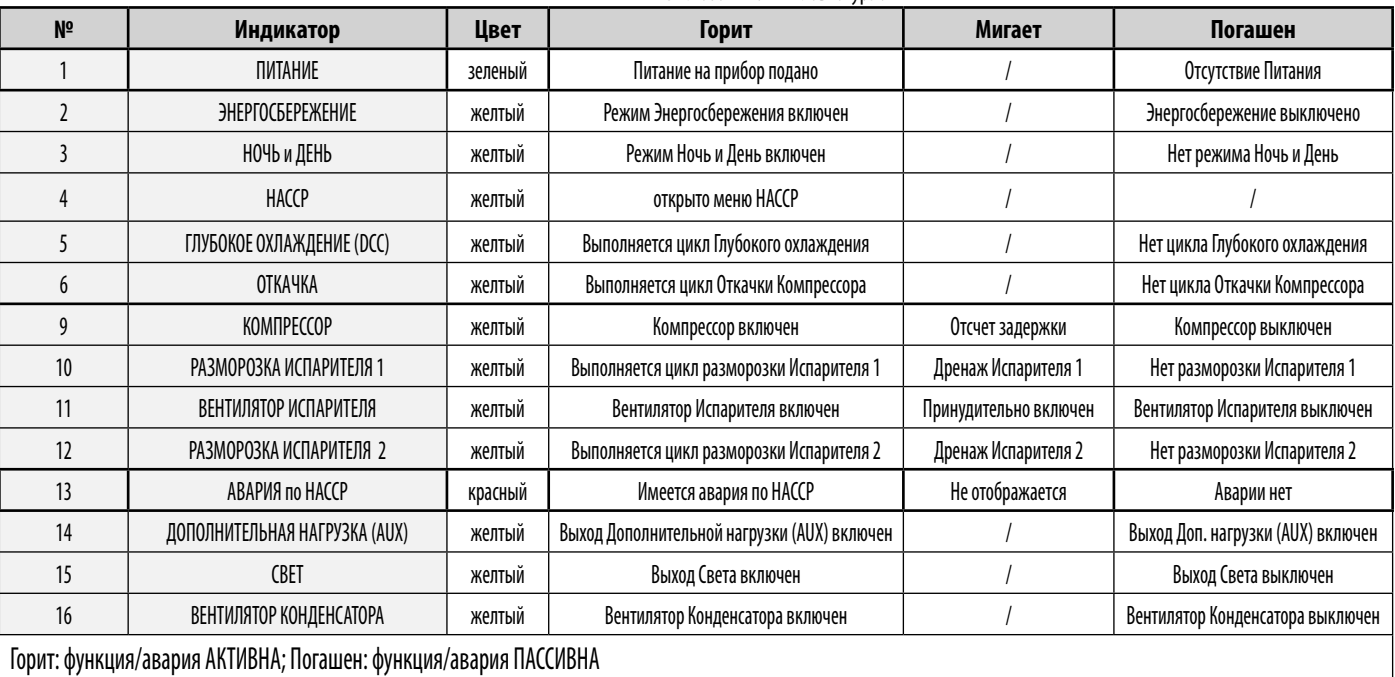

**КНОПКИ**

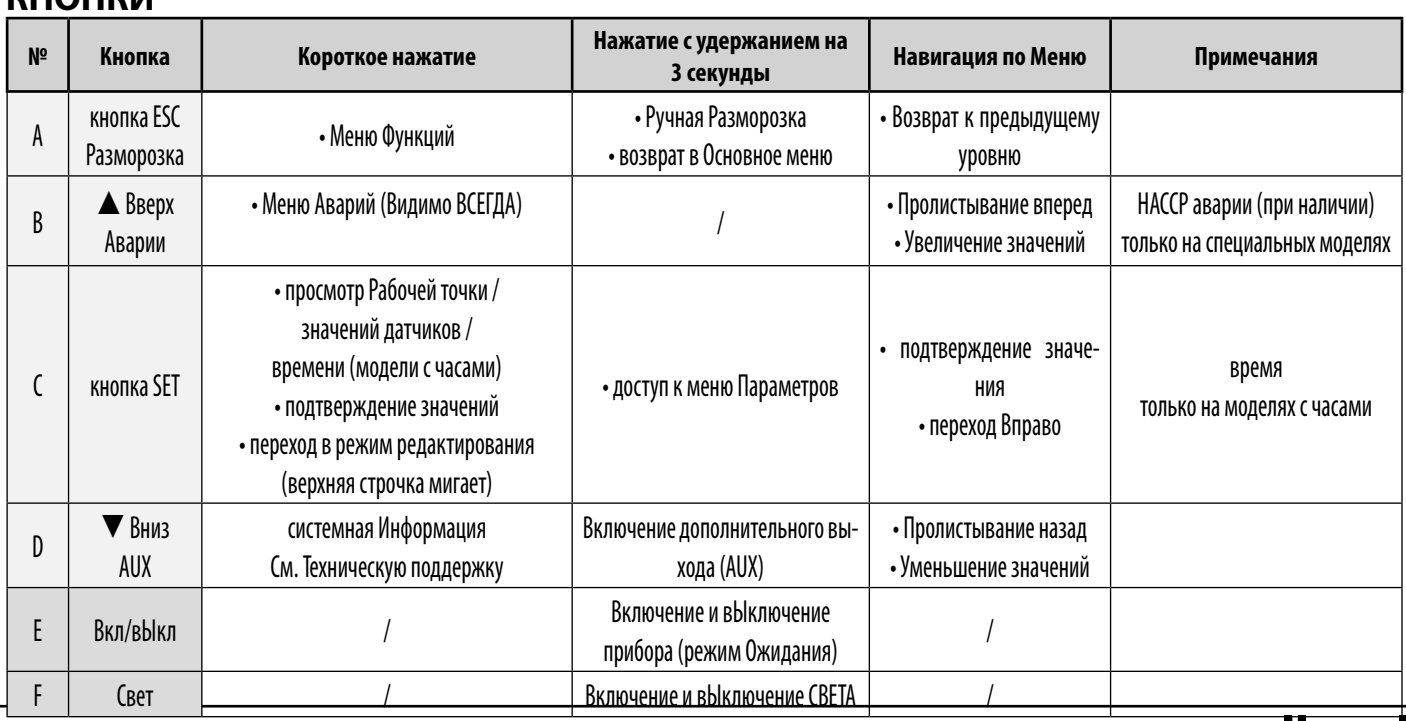

#### **ИНТЕРФЕЙС ПОЛЬЗОВАТЕЛЯ**

#### **Как изменить Рабочую точку**

• Коротко нажмите кнопку **SET**. На Верхнем дисплее появится метка **SEt**, а на Нижнем дисплее отобразится текущее значение Рабочей точки

• Еще раз коротко нажмите кнопку **SET**. Метка **SEt** на Верхнем дисплее замигает

• Кнопками **Вверх** и **Вниз** установите желаемое значение Рабочей точки

Нажмите клавишу **ESC**, чтобы вернуться к нормальному отображению.

#### **Как просмотреть значения датчиков**

• Коротко нажмите кнопку **SET**. На Верхнем дисплее появится метка **SEt**, а на Нижнем дисплее отобразится текущее значение Рабочей точки

• Коротко нажмите кнопку **Вниз**. При наличии часов RTC на нижнем дисплее отобразится время

• Еще раз коротко нажмите кнопку **Вниз**. На Верхнем дисплее появится метка **Pb1**, а на Нижнем дисплее отобразится текущее значение датчика объема

• Далее коротко нажимая кнопку Вниз Вы сможете просмотреть значения датчиков **Pb2** и **Pb3**, если они используются (сконфигурированы)

Нажмите клавишу **ESC**, чтобы вернуться к нормальному отображению.

#### **Как изменять значения Параметров уровня Пользователя**

#### **На уровне Пользователя размещены наиболее используемые параметры и они описаны в данном документе в разделе Таблица Параметров.**

1) Нажмите и удерживайте кнопку **SET** в течение 3 секунд до появления на дисплее меток **PAr** / **USr**

2) Теперь коротко нажмите кнопку **SET**. На Верхнем дисплее появится метка первого параметра, а на Нижнем дисплее отобразится его текущее значение

3) Кнопками **Вверх** и **Вниз** перейдите на метку параметра, который нужно изменить

- 4) Коротко нажмите кнопку **SET**. На верхнем дисплее будет мигать метка редактируемого параметра
- 5) Кнопками **Вверх** и **Вниз** установите желаемое значение параметра

6) Коротко нажмите кнопку **SET** для сохранения измененного значения

7) Вернитесь к пункту 3) или нажмите ESC, чтобы вернуться к нормальному отображению.

### **ТАБЛИЦА ПАРАМЕТРОВ УРОВНЯ ПОЛЬЗОВАТЕЛЯ**

Данный раздел содержит описание наиболее используемых параметров, которые всегда видимы (пароль доступа PA1 исходно не активирован). Описание всех параметров есть в Руководстве пользователя.

**Помните**: Параметры уровня Пользователя НЕ разносятся по папкам и всегда видимы. Они так же доступны и в соответствующих папках 'Компрессор', 'Вентилятор', и т.д. (указанных и в этой таблице только для информации) меню, защищенного паролем уровня Инсталлятора.

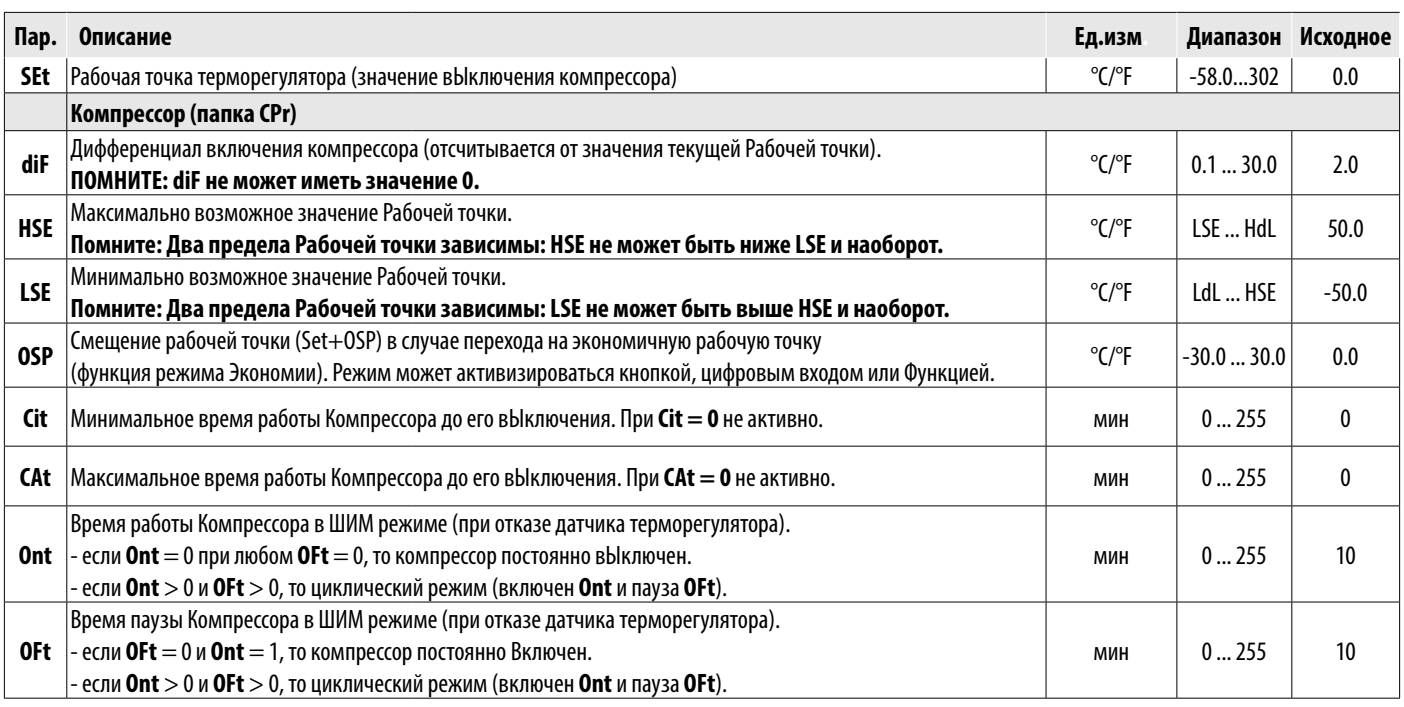

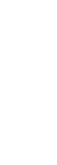

v Schneider Electr

**Русский**

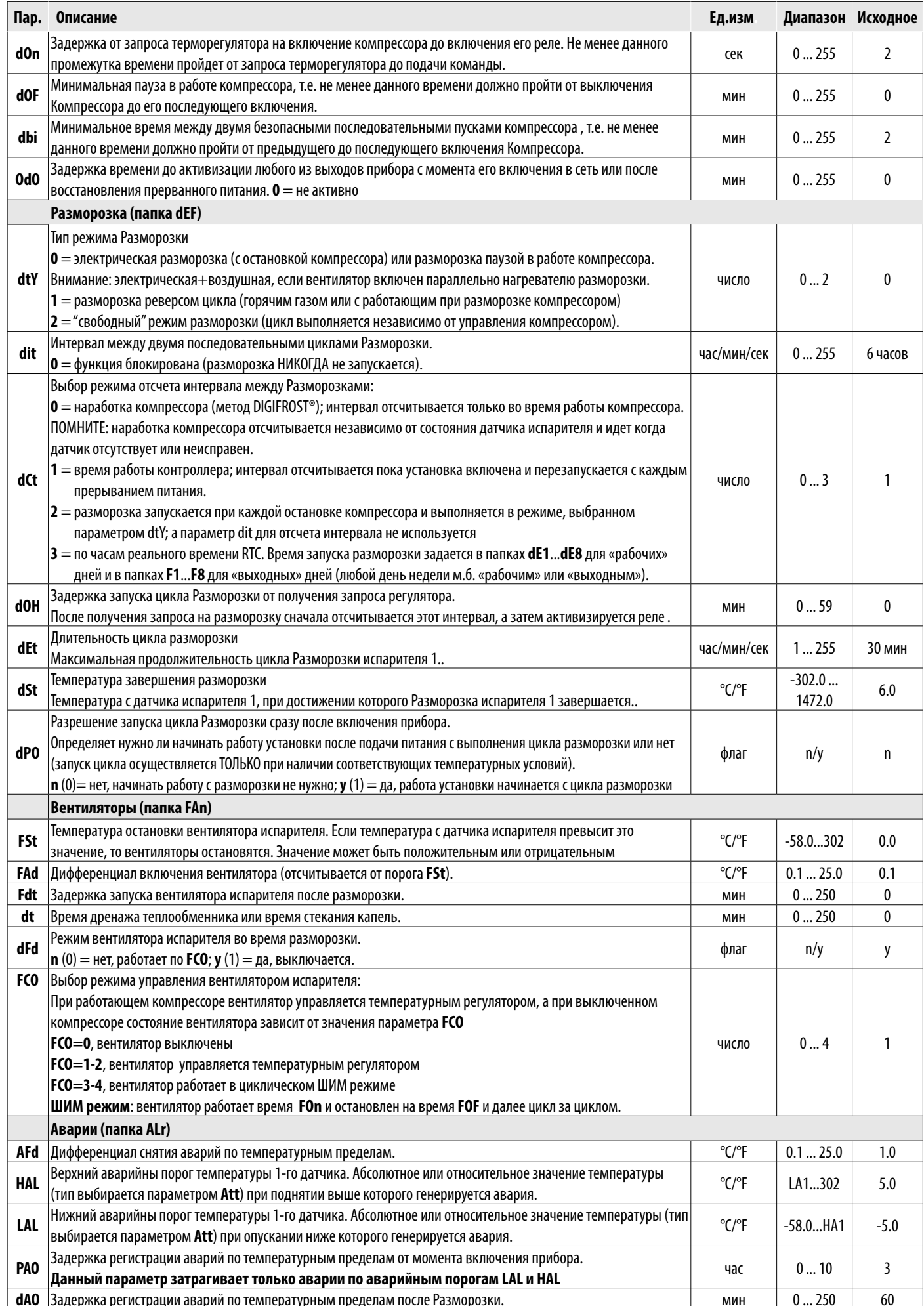

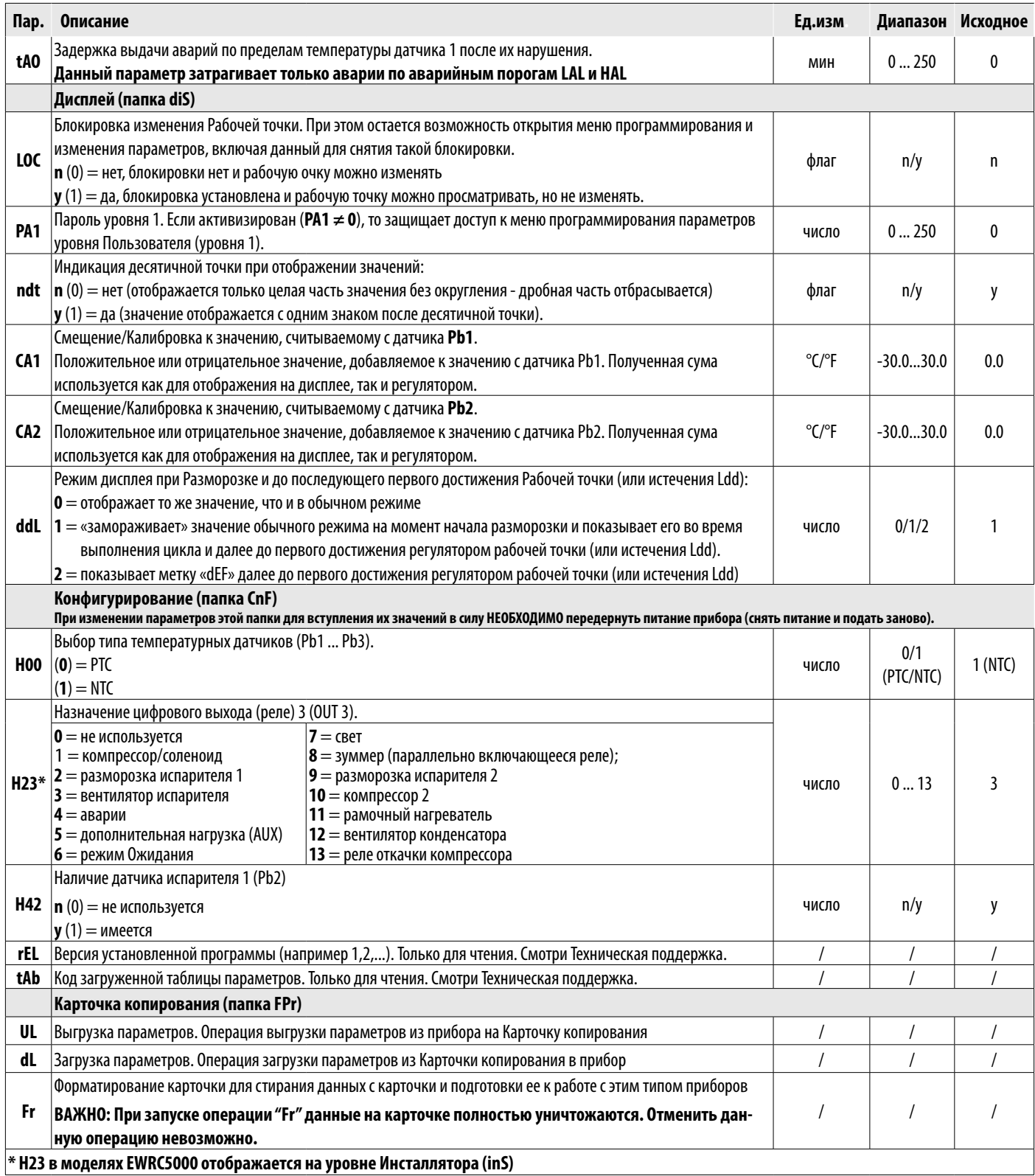

### ОСТАЛЬНЫЕ ПАРАМЕТРЫ ДОСТУПНЫ ДЛЯ РЕДАКТИРОВАНИЯ НА УРОВНЕ ИНСТАЛЛЯТОРА (inS) Как изменять параметры уровня Инсталлятора

Данная процедура необходима только для более сложных применений. На уровне Инсталлятора параметры разделены на папки по группам их использования(Компрессор / Разморозка / Вентилятор и т.д.

1) Нажмите и удерживайте кнопку SET в течение 3 секунд до появления меток PAr / USr

2) Кнопками Вверх и Вниз перейдите на метку inS

3) Коротко нажмите кнопку **SET**. На дисплее отобразится метка первой папки меню Инсталлятора

- 4) Коротко нажмите SET при отображении метки нужной папки (переход кнопками Вверх и Вниз). На Верхнем дисплее появится метка первого параметра папки, а на нижнем его текущее значение
- 5) Кнопками Вверх и Вниз перейдите на метку параметра, который нужно изменить и нажмите коротко SET. Редактирование параметров аналогично описанному для параметров уровня Пользователя (пункты 4-7).

### РАБОТА С ИСХОДНЫМИ НАСТРОЙКАМИ

Прибор настроен для работы в низкотемпературной установке. Для среднетемпературной установки исключите датчик испарителя Pb2 (установите H42=n) и измените настройку реле OUT3 (установите H23=6) во избежание непрерывной работы вентилятора.

#### **КОМПРЕССОР**

Компрессор включается, когда температура с датчика объема Pb1 поднимется до значения суммы (SEt + diF). Выключение компрессора происходит при опускании температуры датчика объема Pb1 fдо значения SEt. Прибор предусматривает защиту от частых включений и выключений компрессора\*

#### **РАЗМОРОЗКА**

Исходно настроена разморозка электрическим нагревателем (dty = 0) с отсчетом интервала между разморозками по времени работы контроллера (dCt=1).

#### Ручная Разморозка

В исходной конфигурации Ручная разморозка запускается нажатием с удержанием кнопки ESC (A). При отсутствии температурных условий запуска цикла (т.е. температура испарителя выше температуры завершения разморозки) или при условии, что отсчет задержки ОdО≠0 еще не завершен, то дисплей промигнет три разя для указания на то, что цикл разморозки запущен быть не может.

 $\text{dSt} = 6.0^{\circ}\text{C}$  (температура завершения цикла разморозки - сравнивается со значением с датчика Pb2). Если значение dSt не достигнуто ранее, то разморозка может быть прервана по истечении интервала времени dEt (исходно 30 мин).

#### ВЕНТИЛЯТОР ИСПАРИТЕЛЯ

Реле OUT3 используется для вентилятора испарителя и управляется в соответствии с заданными задержками и настройками параметров\*

#### Исходные настройки вентилятора

 $dt = 0$  мин (время дренажа или стекания капель)

 $dFd = Y$  (во время разморозки вентилятор выключен).

#### **CBET (EWRC 500 NT)**

Свет включается и выключается нажатием с удержанием кнопки СВЕТ (F).

Так как цифровой вход D.I. 1 сконфигурирован как реле двери, то реле OUT4 (свет) включается при открытии двери. Свет так же включается при переводе прибора в режим Ожидания\*.

#### РЕЛЕ АВАРИЙ (EWRC 500 NT)

Реле OUT5 сконфигурировано как аварийное и, при наличии аварий в соответствии с установленными задержками и настройками параметров, оно включается.

\*БОЛЕЕ ДЕТАЛЬНАЯ ИНФОРМАЦИЯ В РУКОВОДСТВЕ ПОЛЬЗОВАТЕЛЯ, код 9MA\*0258

## ПРОГРАММНОЕ СРЕДСТВО

#### **EWRC 300/500/5000 NT (AIR)** сможет подключаться к:

 $\cdot$  системе мониторинга TelevisSystem или системам других производителей с протоколом Modbus

- программе быстрого программирования параметров **Device**Manager
- 
- Подключение к системе мониторинга осуществляется напрямую через порт RS-485 при установке в прибор опционального встраиваемого модуля RS485/TTL (в комплект не входит).

\*БОЛЕЕ ДЕТАЛЬНАЯ ИНФОРМАЦИЯ В РУКОВОДСТВЕ ПОЛЬЗОВАТЕЛЯ, код 9МА\*0258

## ТЕХНИЧЕСКАЯ ПОДДЕРЖКА

Прежде чем обращаться в сервисный центр Eliwell, подготовьте следующую информацию:

- Версия прошивки IdF (например, 554) / (например, 812 для моделей AIR)
- rEL номер реализации версии программы (например 1,2,...)
- tAb код карты параметров прибора
- rC модель прибора (например 300 или 500 или 5000)

Для сбора этой информации:

- коротко нажмите кнопку Вниз / INFO
- Повторно коротко нажимайте кнопку Вниз для просмотра следующих блоков информации о приборе.
- Нажмите кнопку ESC для возврата к исходному состоянию дисплея.

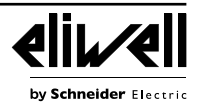

## **АВАРИИ И УСТРАНЕНИЕ НЕИСПРАВНОСТЕЙ**

#### **Как просматривать Аварии**

1) Коротко нажмите кнопку **Вверх**.

На верхнем дисплее появится метка папки аварий ALr. На нижнем дисплее отобразится:

- nOnE при отсутствии активных аварий
- SYS для указания на наличие системных аварий (аварий установки) смотри Таблицу Аварий

• HACP для указания на наличие аварий HACCP - смотри Аварии HACCP

2) Кнопками **Вверх** и **Вниз** выберите тип аварий, которые Вы хотите просмотреть.

#### **Системные аварии (тип SYS)**

На верхнем дисплее отображается метка ALr, а на нижнем код аварии - смотри Таблицу Аварий

• Кнопками **Вверх** и **Вниз** пролистайте все метки активных аварий выбранного типа

• Кротко нажмите кнопку **ESC** для возврата к предыдущему коду аварии, нажимайте кнопку ESC несколько раз или удерживайте ее нажатой для возврата к исходному состоянию дисплея

#### **АВАРИИ HACCP • ТОЛЬКО В МОДЕЛЯХ С ПОДДЕРЖКОЙ АВАРИЙ HACCP**

Прибор сохраняет аварии по верхнему и нижнему температурным пределам датчика охлаждаемого объема, а так же все случаи прерывания питания. В папке аварий ALr можно просмотреть тип такой аварии, ее продолжительность и время регистрации. Имеется возможность отключения функции регистрации аварий HACCP, а так же сброс их журнала. Смотри меню Функций.

БОЛЕЕ ДЕТАЛЬНАЯ ИНФОРМАЦИЯ В РУКОВОДСТВЕ ПОЛЬЗОВАТЕЛЯ, код **9MA\*0258**

## **ТАБЛИЦА АВАРИЙ**

В данном разделе перечислены аварии, которые регистрируются при исходной конфигурации прибора. Описание остальных аварий приведено в Руководстве пользователя. Так же обращайтесь в центры технической поддержки.

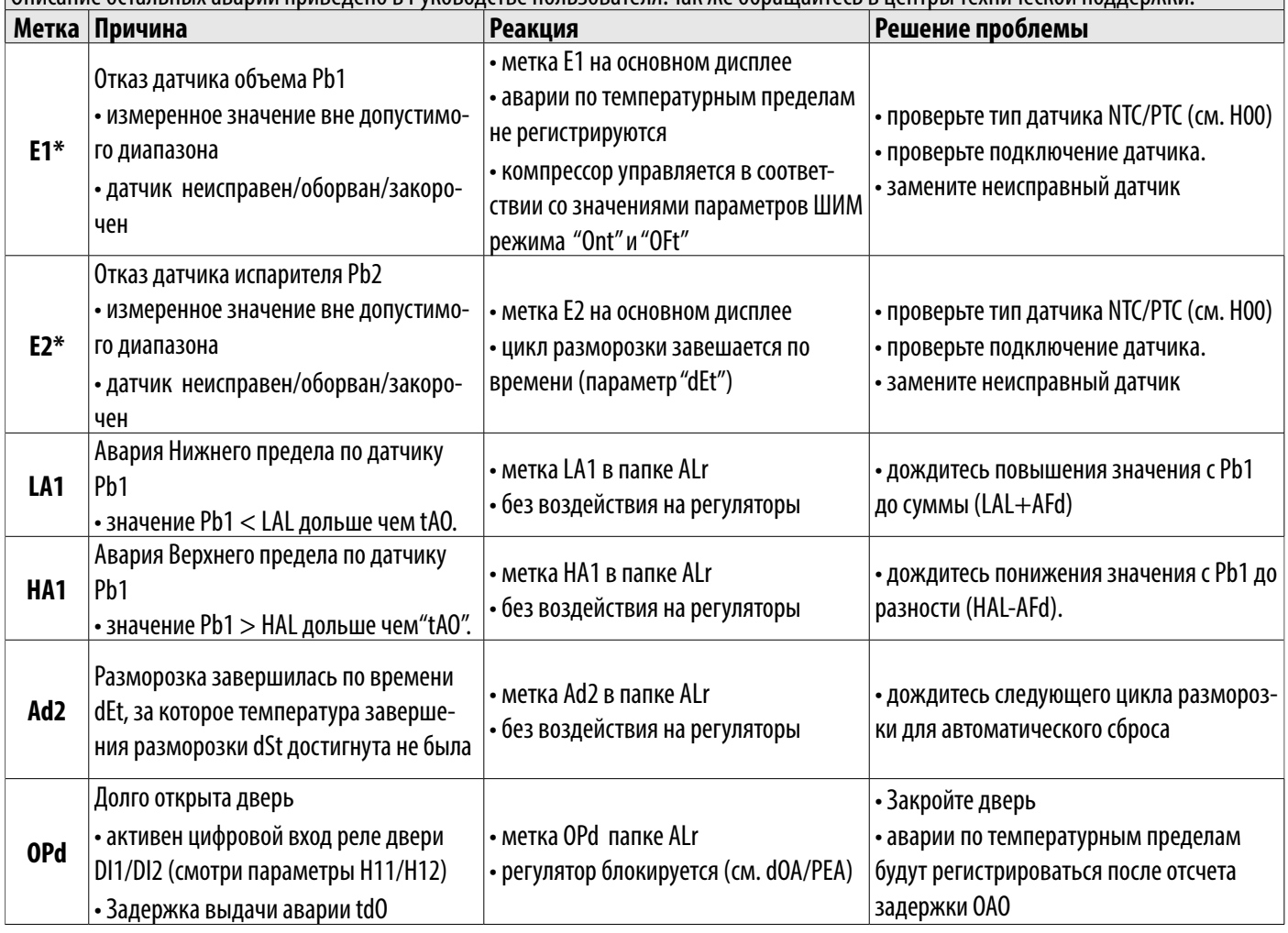

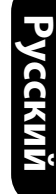

w Schneider Electr

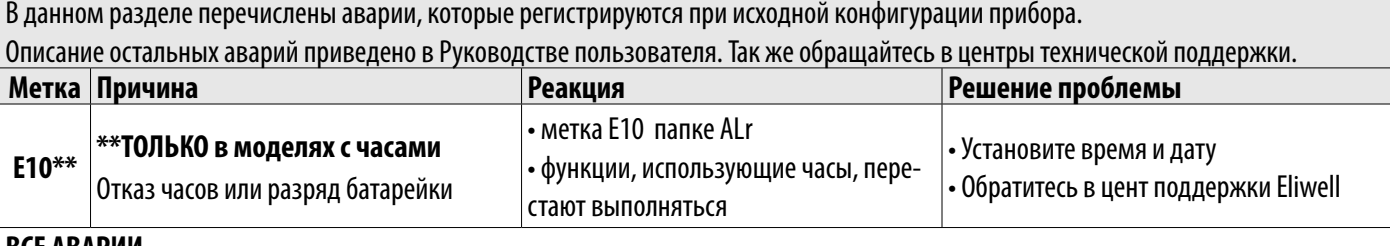

#### **ВСЕ АВАРИИ**

• Иконка аварии горит непрерывно

• Зуммер (если имеется) и реле аварии (по умолчанию OUT5) активизируются, кроме случая аварии Ad2

• Коротко нажмите любую кнопку для принятия/заглушения аварии. Иконка аварии перейдет с непрерывного на мигающий сигнал. Помните: зуммер (и его реле) выключаться, а реле аварии остается активным до снятия аварии

\*E1 - E2 (- E3 для Pb3): При их одновременном наличии поочередно появляются на дисплее сменяя друг друга с интервалом 2 сек

## ТЕХНИЧЕСКИЕ ДАННЫЕ (EN 60730-2-9:2010, EN 61439-1:2011 / 61439-2:2011 / EN 60204-1:2006)

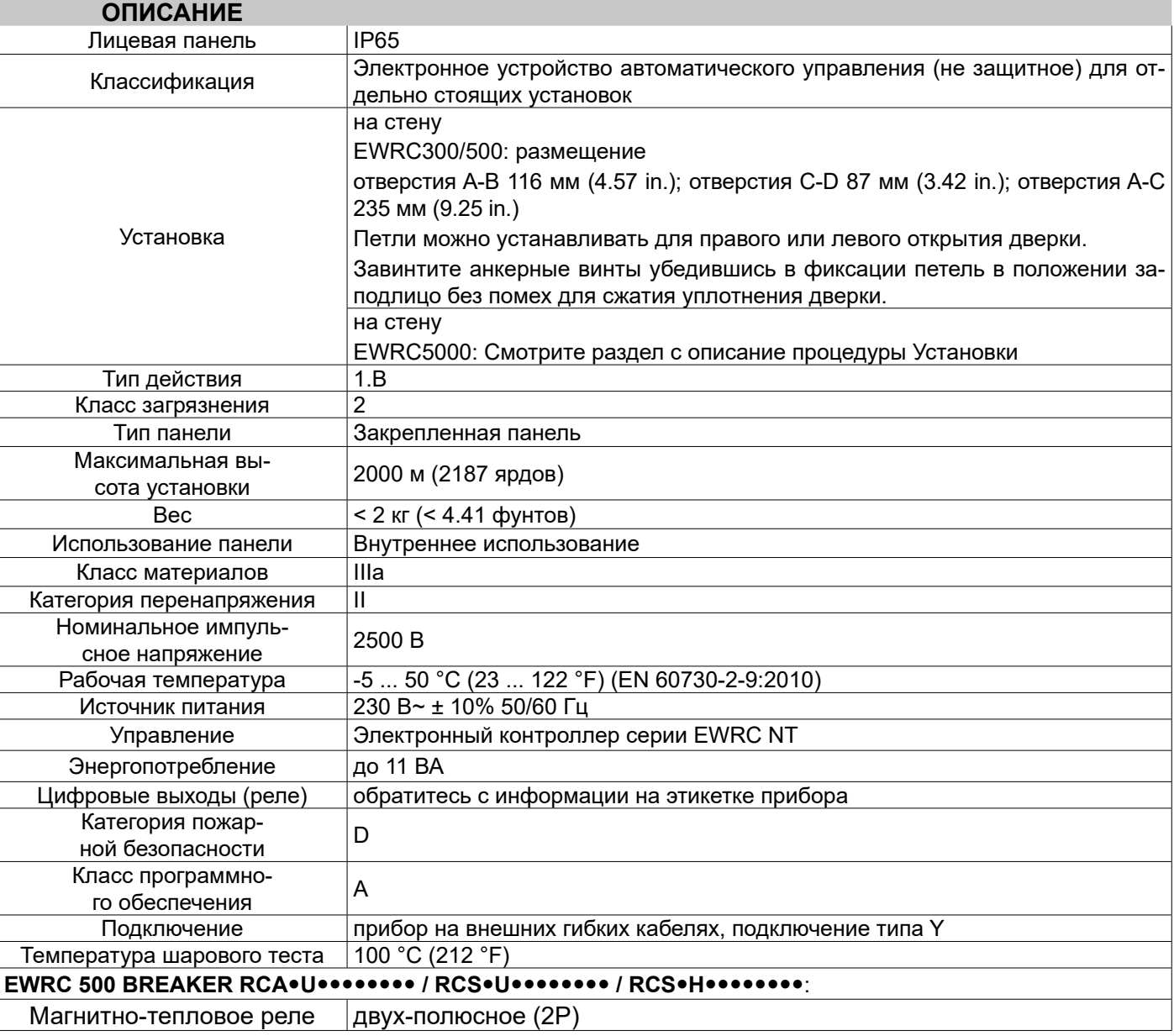

by Schneider Electric

### **Электрическая спецификация**

### **ОПИСАНИЕ**

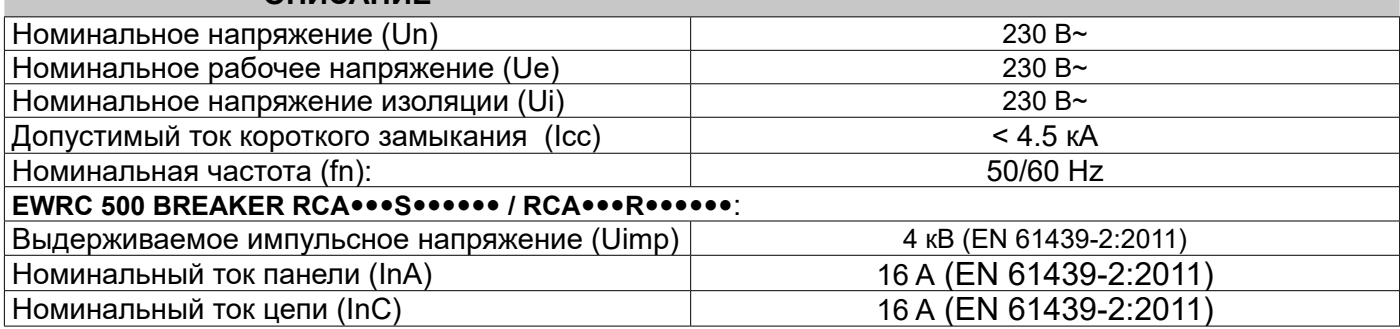

### **Дополнительная информация**

## **РЕЛЕЙНЫЕ ВЫХОДЫ**

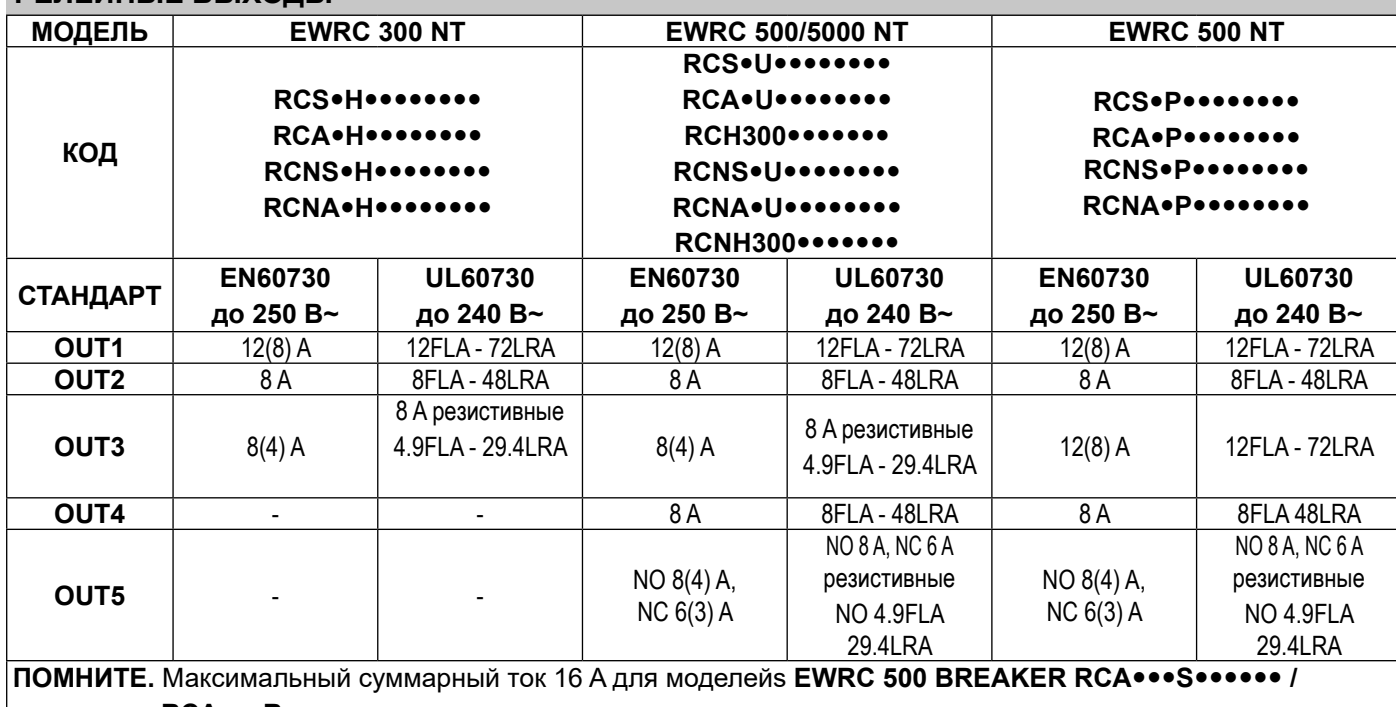

**RCA**•••R••••••

Максимальный суммарный ток 18 A для всех других моделей

NO (Normaly Open) = НР (Нормально Разомкнутый); NC (Normaly Closed) = НЗ (Нормально Замкнутый)

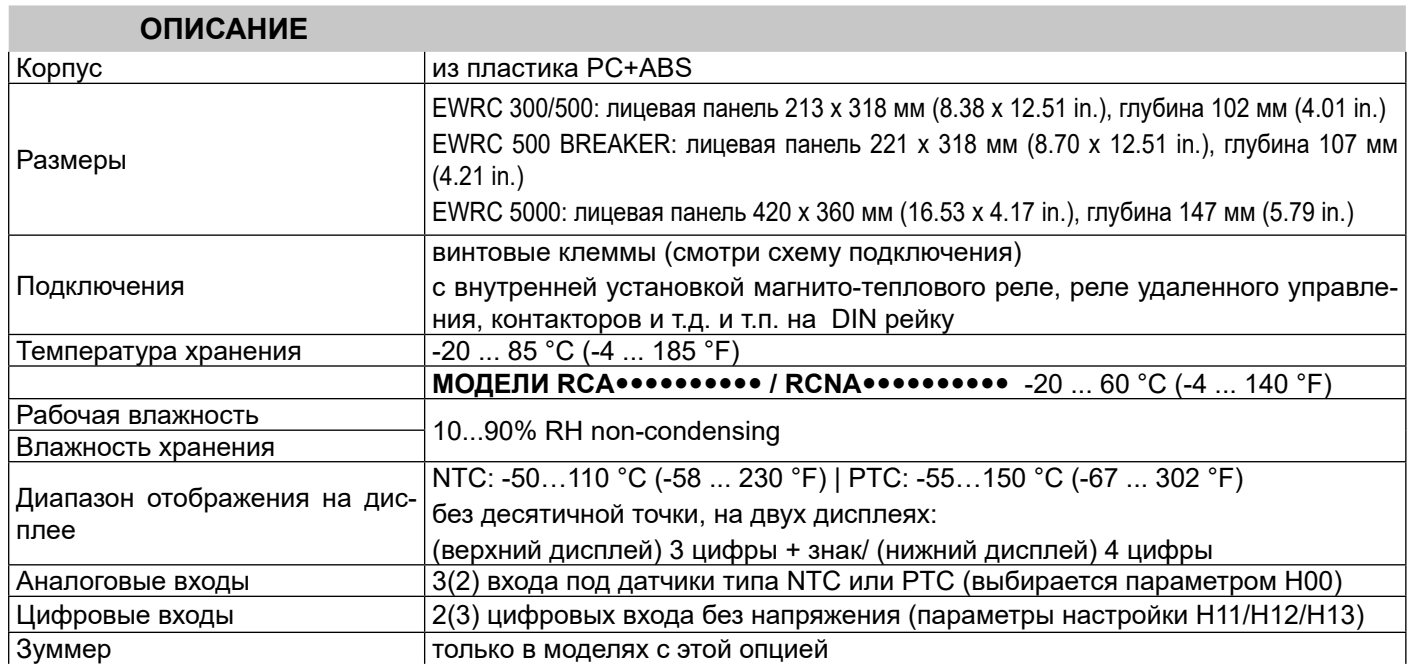

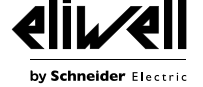

#### **ОПИСАНИЕ**

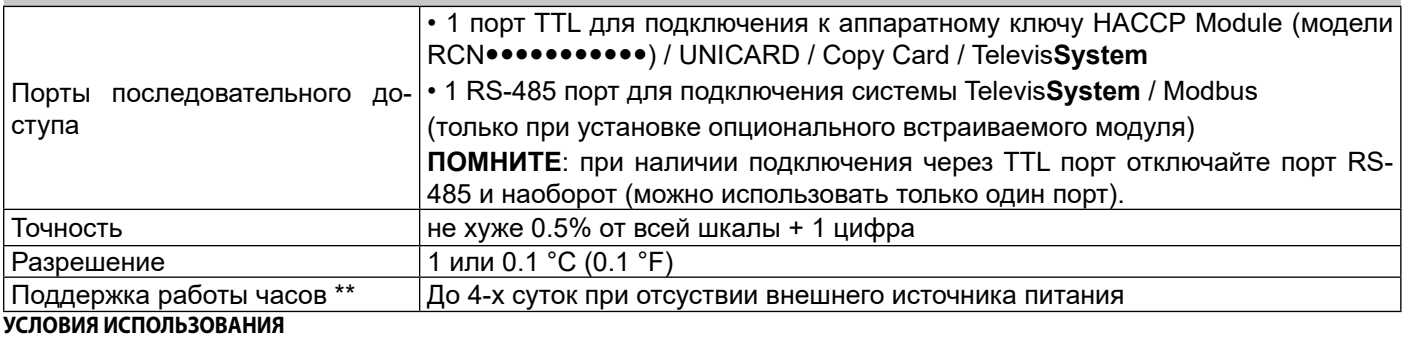

#### **Разрешенное использование**

Установка и эксплуатация устройства должны осуществляться в соответствии с приведенными указаниями и, в частности, при нормальных условиях должны быть недоступными части, находящиеся под опасным электрическим напряжением.

Оно должно быть надлежащим образом защищено от влаги и пыли в соответствии с применением, кроме того, доступ к нему может осуществляться только с использованием механизма блокировки, запираемого на ключ, или инструментов (за исключением фронтальной панели). Устройство подходит для встраивания в бытовые холодильные приборы и/или аналогичное оборудование и проверено в соответствии с унифицированными европейскими стандартами.

#### **Запрещенное использование**

Запрещены любые виды использования, отличающиеся от рекомендуемого. Контакты прилагаемых реле являются механическими и подвержены риску поломки: защитные устройства, предусмотренные действующими стандартами или необходимые согласно здравому смыслу, ввиду очевидных потребностей в области безопасности, должны быть установлены снаружи прибора.

#### **ОТВЕТСТВЕННОСТЬ И ОСТАТОЧНЫЕ РИСКИ**

Ответственность Schneider Electric и Eliwell распространяется только на случаи правильного и профессионального использования изделия в соответствии с указаниями, содержащимися в настоящем и прочих сопроводительных документах, и не распространяется на любой ущерб, возникший по следующим причинам (приведенными в качестве примера и не ограничиваясь ими):

• установкой/эксплуатацией, отличных от предусмотренных, в частности несоблюдением указаний по безопасности, предусмотренных нормативами, действующими в стране установки изделия, и/или изложенных в настоящем руководстве;

• использованием на оборудовании, не гарантирующем надлежащую защиту от электрических разрядов, влаги и пыли в

фактических условиях монтажа;

• использованием на оборудовании, которое допускает доступ к опасным частям без использования механизма блокировки, запираемого на ключ, или инструментов для доступа к прибору;

• несанкционированным вскрытием и/или модификацией изделия;

• установкой/ использованием в оборудовании, которое не соответствует нормативам, действующим в стране установки изделия.

#### **ОТКЛОНЕНИЕ ОТВЕТСТВЕННОСТИ**

Данный документ является исключительной собственностью фирмы Eliwell Controls srl и не может воспроизводиться и распространяться без прямого на то указания фирмы Eliwell Controls srl. Несмотря на все меры, предпринятые фирмой при подготовке данного документа, фирма Eliwell Controls srl не несет никакой ответственности за ущерб, возникший вследствие его использования. То же самое относится ко всем лицам и фирмам вовлеченным в подготовку и редактирование данного документа. Фирма Eliwell Controls srl оставляет за собой право вносить изменения в документ в любой момент времени без какого бы то ни было предварительного уведомления.

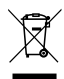

#### **УТИЛИЗАЦИЯ**

Оборудование (или продукт) должен утилизироваться отдельно в соответствии с региональными нормами по утилизации.

Электрическая панель (оборудование) должна устанавливаться и ремонтироваться исключительно квалифицированным персоналом. Фирма Eliwell не несет ответственности за любые последствия,

связанные с использованием этого материала.

специальными навыками и знаниями в области конструкции и эксплуатации электрооборудования и прошедший обучение по технике безопасности, позволяющее ему избежать присущих этим

Квалифицированный персонал - это специалист, обладающий

работам опасностей.

**Eliwell Controls s.r.l.** Via dell'Industria, 15 • Zona Industriale Paludi • 32016 Alpago (BL) ITALY T +39 0437 986 111 T +39 0437 986 100 (Italy) +39 0437 986 200 (other countries) E saleseliwell@se.com Technical helpline +39 0437 986 300 E techsuppeliwell@se.com **www.eliwell.com**

**MADE IN ITALY**

#### **INFORMATION ИНФОРМАЦИЯ / АҚПАРАТ**

**ДАТА ИЗГОТОВЛЕНИЯ** . .<br>Дата изготовления печатается на контроллере и отображает неделю и год производства (ww-yy) **СДЕЛАНО В** СДЕЛАНО В ИТАЛИИ

**ДАЙЫНДАЛҒАН КҮНІ** Дайындалған күні контроллерде басылып жазылады және өндірістің аптасы мен жылын көрсетеді.(ww-yy) **ДАЙЫНДАУШЫ ЕЛ** ИТАЛИЯДА ЖАСАЛҒАН

**АДРЕС Eliwell Controls Srl** Via dell' Industria, 15 - Z. I. Paludi 32016 Alpago (BL) - Italy **тел.:** +39 0437 986 111

**Московский офис** 115230, Россия, Москва, ул. Нагатинская д.2/2 подъезд 2, этаж 4, офис 402 **Телефоны** +7 985 030 59 13 **или** +7 985 305 59 13 Закупки: **michael@mosinv.ru** Дополнительный номер: 15 Техподдержка: **leonid@mosinv.ru** Дополнительный номер: 17 **www.eliwell.mosinv.ru**

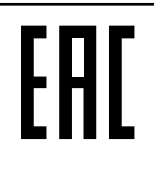

 **EWRC 300/500/5000 NT 9IS54393.11 - RU- версия 04/22 © Eliwell 2022 Все права защищены.**